# **Enforcer SK-2323 pikaohjelmointiohje**

Huomioi paneelin LED-merkkivalojen toiminta:

- Oikealla vihreä LED Valmiustila
- Oikea LED Oranssi Ohjelmointitila
- Vasen LED Vihreä/oikea vilkkuva Oranssi Odottaa koodia/korttia.

Jos et ole varma missä tilassa paneeli on, paina **#** näppäintä kunnes LED oikealla palaa vihreänä ja paneeli palaa takaisin valmiustilaan. Syötä pääkäyttäjäkoodi uudelleen kahdesti ohjelmointitilaan siirtymiseksi (Oletuskoodi on 1 2 3 4).

Tarkemmat ohjeet löytyvät laitteen mukana toimitetusta alkuperäisestä käyttöohjeesta.

Ohjelmoinnin aloittaminen:

**A.** Siirtyminen ohjelmointitilaan painamalla 1 2 3 4 1 2 3 4

**B.** Valitse käyttäjäkoodin pituus 2 - 6 numeroa.

**VAROITUS!** Kun käyttäjäkoodin pituus muutetaan, kaikki jo asetetut käyttäjäkoodit ja pääkäyttäjäkoodi palautuvat tehdasasetuksiin**.** (Ei välttämättä tarvitse vaihtaa jos 4 on ok.)

1. Paina  $\star$  904.

2. Valitse käytettävä käyttäjäkoodin pituus 2 – 6 numeroa painamalla kyseistä numeroa.

3. Poistu ohjelmointilasta painamalla **# .**

(Pääkäyttäjäkoodi muuttuu valitun käyttäjäkoodin pituuden mukaisesti: 2 = 12, 3 = 123, 4 = 1234, 5 = 12345, 6 = 123456

- **C.** Vaihda pääkäyttäjäkoodi**!**
- 1. Siirry ohjelmointitilaan syöttämällä pääkäyttäjäkoodi kahdesti. (Oletuskoodi on **1234**)
- 2. Painaja 3
- 3. Syötä uusi (2 6) 4-numeroinen pääkäyttäjäkoodi kahdesti. Esimerkiksi: jos uusi pääkäyttäjäkoodi olisi 4321, syötä: 4 3 2 1 4 3 2 1

Poistu ohjelmointilasta painamalla **#**.

## **D. Ulostulo #1 kulkutapa:**

#### **Oletusasetuksena ainoastaan etälukukortilla! Käyttääksesi koodilla asetus on muutettava joko tilaan 01 tai 02.**

- 1. Siirry ohjelmointitilaan syöttämällä pääkäyttäjäkoodi kahdesti.
- 2. Painaja 0
- 3. Syötä jokin seuraavista:
- 0 0 VAIN etälukukortti (oletus)
- 0 1 Etälukukortti **TAI** käyttäjäkoodi
- 0 2 Etälukukortti **JA** käyttäjäkoodi yhdessä
- 4. Poistu ohjelmointilasta painamalla **#**.

Yksityiskohtaiset ohjeet löydät laajemmasta käyttöohjeesta. Teknistä tukea saat soittamalla: FSM Oy 0600 550 744

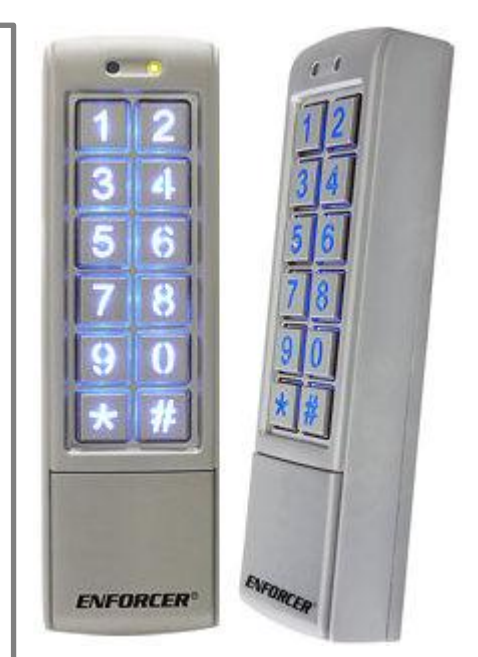

**FSM.** 

#### **Ulostulo #1 ohjelmointi:**

**Kaikki Ulostulo #1 käyttäjät voivat käyttää koodia ja etälukukorttia (yhdessä tai erikseen).** 

#### **A. Vain käyttäjäkoodilla**

- 1. Siirry ohjelmointitilaan syöttämällä pääkäyttäjäkoodi kahdesti.
- 2. Syötä käyttäjän ID numero välillä: 0 0 0 9 9 9
- 3. Jos paneelin vasen LED on punainen, käyttäjänumero on jo käytössä. Tyhjennä käyttäjänumero painamalla . Henneeli "piippaa" vahvistukseksi ja vasen LED vaihtuu vihreäksi.
- 4. Syötä uusi (2 6) 4-numeroinen käyttäjäkoodi.
- 5. Ohjelmoidaksesi seuraavan käyttäjän, toista kohdat alkaen kohdasta 2.
- 6. Poistu ohjelmointilasta painamalla **#**.

## **B. Vain etälukukortilla**

- 1. Siirry ohjelmointitilaan syöttämällä pääkäyttäjäkoodi kahdesti.
- 2. Syötä käyttäjän ID numero välillä: 0 0 0 9 9 9
- 3. Jos paneelin vasen LED on punainen, käyttäjänumero on jo käytössä. Tyhjennä käyttäjänumero painamalla . Paneeli "piippaa" vahvistukseksi ja vasen LED vaihtuu vihreäksi.
- 4. Syötä uusi etälukukortti käyttäjälle.
- 5. Palaa ohjelmointitilaan painamalla **#**.
- 6. Ohjelmoidaksesi seuraavan käyttäjän etälukukortin, toista kohdat alkaen kohdasta 2.
- 7. Poistu ohjelmointilasta painamalla **#** uudestaan.

# **C. Etälukukortti ja koodi**

- 1. Siirry ohjelmointitilaan syöttämällä pääkäyttäjäkoodi kahdesti.
- 2. Syötä käyttäjän ID numero välillä: 0 0 0 9 9 9
- 3. Jos paneelin vasen LED on punainen, käyttäjänumero on jo käytössä. Tyhjennä käyttäjänumero painamalla . Paneeli "piippaa" vahvistukseksi ja vasen LED vaihtuu vihreäksi.
- 4. Syötä uusi etälukukortti käyttäjälle.
- 5. Syötä uusi (2 6) 4-numeroinen käyttäjäkoodi.
- 6. Ohjelmoidaksesi seuraavan käyttäjän, toista kohdat alkaen kohdasta 2.
- 7. Poistu ohjelmointilasta painamalla **#**.

## **Ulostulo #1 ja #2 ajan ohjelmointi (oletus 1 sekunti):**

- 1. Siirry ohjelmointitilaan.
- 2. Ulostulo 1: paina  $\frac{1}{2}$  1, valitse aika väliltä 01 99 (esim. 5 sekuntia paina 05) tai
- 3. Ulostulo 2: paina  $\frac{1}{3}$  5, valitse aika väliltä 01 99 (esim. 5 sekuntia paina 05).
- 4. Poistu ohjelmointitilasta painamalla **#**.

Yksityiskohtaiset ohjeet löydät laajemmasta käyttöohjeesta. Teknistä tukea saat soittamalla: FSM Oy 0600 550 744

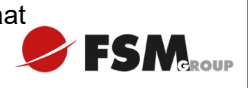

# **Enforcer SK-2323 pikaohjelmointiohje**

## **Ulostulo #2 ohjelmointi:**

**Kaikki Ulostulo #2 käyttäjät voidaan ohjelmoida käyttämään vain koodia tai etälukukorttia (erikseen).** 

## **A. Ulostulo #2 käyttäjäkoodin ohjelmointi**

- 1. Siirry ohjelmointitilaan syöttämällä pääkäyttäjäkoodi kahdesti.
- 2. Paina **k**ya 4.
- 3. Syötä käyttäjän ID numero välillä: 0 0 9 9
- 4. Jos paneelin vasen LED on punainen, käyttäjänumero on jo käytössä. Tyhjennä käyttäjänumero painamalla \*\*\* Paneeli "piippaa" vahvistukseksi ja vasen LED vaihtuu vihreäksi.
- 5. Syötä uusi (2 6) 4-numeroinen käyttäjäkoodi.
- 6. Ohjelmoidaksesi seuraavan käyttäjän, toista kohdat alkaen kohdasta 3
- 7. Palaa ohjelmointitilaan painamalla **#**.
- 6. Poistu ohjelmointilasta painamalla **#** uudestaan.

#### **B. Ulostulo #2 käyttö vain etälukukortilla**

- 1. Siirry ohjelmointitilaan syöttämällä pääkäyttäjäkoodi kahdesti.
- 2. Paina ja **4**.
- 3. Syötä käyttäjän ID numero välillä: 0 0 9 9
- 4. Jos paneelin vasen LED on punainen, käyttäjänumero on jo käytössä. Tyhjennä käyttäjänumero painamalla  $\clubsuit\bullet\bullet\bullet$ . Paneeli "piippaa" vahvistukseksi ja vasen LED vaihtuu vihreäksi.
- 5. Syötä uusi etälukukortti käyttäjälle.
- 6. Ohjelmoidaksesi seuraavan käyttäjän etälukukortin, toista kohdat alkaen kohdasta 3.
- 7. Palaa ohjelmointitilaan painamalla **#**.
- 8. Poistu ohjelmointilasta painamalla **#** uudestaan.

## **Kaikkien käyttäjien poisto:**

- 1. Siirry ohjelmointitilaan syöttämällä pääkäyttäjäkoodi kahdesti. (Oletuskoodi on **1234**)
- 2. Paina ja **8 8 8.**

**HUOMIO!** Tämän koodin syöttäminen poistaa kaikki käyttäjät. Pääkäyttäjän koodi ja muut ohjelmoinnit säilyvät ennallaan. Tehdasasetusten palauttaminen poistaa kaikki tiedot.

## **Tehdasasetusten palauttaminen:**

- 1. Siirry ohjelmointitilaan syöttämällä pääkäyttäjäkoodi kahdesti. (Oletuskoodi on **1234**)
- 2. Paina **\*** ja 899.

**HUOMIO!** Tämän koodin syöttäminen palauttaa kaikki jo tehdyt ohjelmoinnit tehdasasetuksiin, joten kaikki tiedot täytyy syöttää uudelleen.

**FSM** 

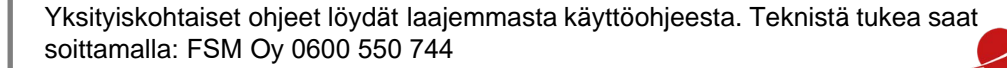